# **Stata: Merge and append**

Topics: Merging datasets, appending datasets

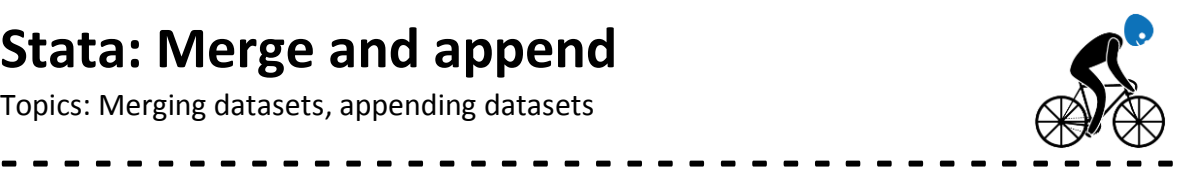

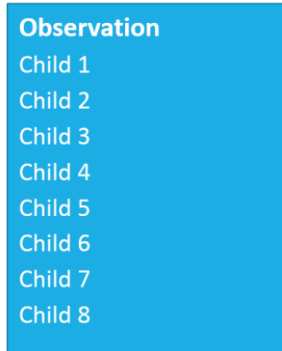

**ID Age Sex Education** 

 $\overline{2}$  $\overline{3}$  $\overline{A}$  $\overline{5}$ 6

8

## **1. Terms**

There are several situations when working with large population datasets that you need to append or merge datasets.

Let us clarify a few terms first.

**Observations** are the rows in the dataset. Observations are related to the unit of analysis in the dataset. For example, observations might be women, or households, or children.

**Variables** are the columns in the dataset. Each variable contains a unique piece of information about each observation.

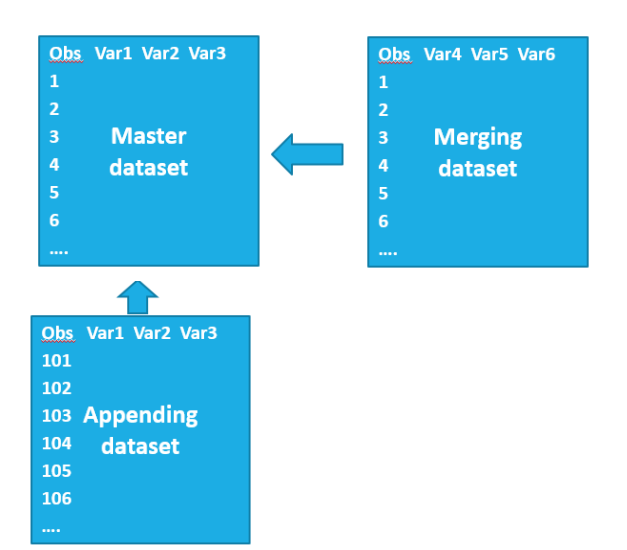

The **master dataset**, is the main dataset. The master dataset usually is organized by the unit of analysis – for example the master dataset would be women if we were answering a research question about pregnancies.

The **merging** dataset contains the variables that we are adding to the master dataset.

The **appending** dataset contains the observations that we are adding to the master dataset.

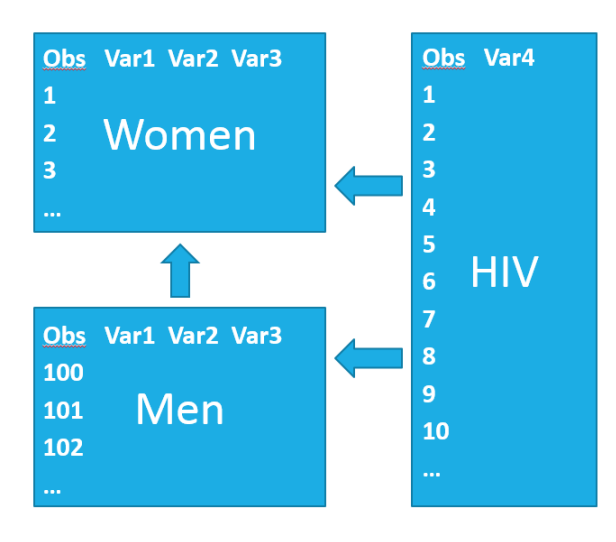

Here is one situation with DHS data that requires both merge and append: Let us say that we will analyze HIV infection status and several demographic and social covariates in both men and women. In the DHS data, women covariates, men covariates, and HIV test results (for men and women) are stored in three separate files. So we have to first append men and women demographic and social data, then merge HIV status.

### **2. Append**

Let us look at this scenario using 2010 Rwanda DHS data.

#### **2a. Prepare data for append**

Before we append the women and men datasets, we open each original dataset, make some changes to facilitate the append, and then save modified versions of each file.

With the men's individual recode file open, we make the following changes:

First, we keep only those variables that we need for this analysis.

Second, we ensure that we have the same variables in both datasets, and that the variables share a common variable name. Let us use the rename statement to change the variables names in the male recode file (which start with "mv") to start with "v" like the woman's file.

Third, we create a unique numerical ID for each person. For DHS data, a person ID is derived from the cluster, household, and household member line number. In this example, these are variables v001, v002, and v003, respectively.

Fourth, we generate a new variable called "gender" since we are about to combine data from men and women.

\*\*\* PREAPRE MEN DATA \*\*\* use "C:\Dana\Project\data\RWMR61FL", clear keep mv001 mv002 mv003 mv012 rename  $mv001$   $v001$ rename mv002 v002 rename mv003 v003 rename mv012 v012 gen long id=((1000+v001)\*10000)+(v002\*100)+v003 gen gender =  $"man"$ save "C:\Dana\Project\data\men", replace count //6329 men

```
*** PREPARE WOMEN DATA ***
use "C:\Dana\Project\data\RWIR61FL", clear
keep v001 v002 v003 v012
gen long id=((1000+v001)*10000)+(v002*100)+v003
gen gender = "woman"
save "C:\Dana\Project\data\women", replace
count //13,671 women
```
\*\*\* APPEND WOMEN <-- MEN \*\*\* use "C:\Dana\Project\data\women", clear append using "C:\Dana\Project\data\men" tab gender count // 20,000 women and men save "C:\Dana\Project\data\menwomen", replace

#### $tab$  dender

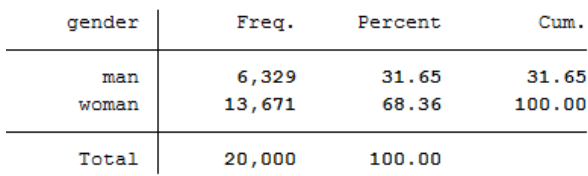

\*\*\* PREAPRE HIV DATA \*\*\* use "C:\Dana\Project\data\RWAR61FL", clear gen long id=((1000+hivclust)\*10000)+(hivnumb\*100)+hivline keep id hiv03 hiv05 save "C:\Dana\Project\data\hiv", replace

\*\*\* MERGE MENWOMEN <--HIV \*\*\* use "C:\Dana\Project\data\menwomen", clear merge 1:1 id using "C:\Dana\Project\data\hiv" We perform these steps first in the men dataset and save it. Then we repeat these steps with the women's individual recode dataset – creating variables for person ID and gender. Let us check the count of observations in each file and make a note, so we can check our work later.

#### **2b. Append statement**

Now that both datasets have the same variable names, we are ready to append them. The append statement itself is quite easy to use. First, open the master dataset, in this case the woman file that we just created.

With the master dataset open, type append using and the path and name of the men dataset in quotes.

We check that the data appended correctly by tabulating the variable gender. We see that the file contains 6,329 men and 13,671 women as expected. Then we save a new permanent dataset in our project\data folder called "menwomen.dta".

#### **3. Merge**

#### **3a. Prepare data for merge**

Before merging HIV status to the combined menwomen dataset, we ensure that the HIV dataset has a unique person ID variable to link observations in the HIV dataset with observations in the combined menwomen dataset. We keep only the variables that we need, and save the file.

#### **3b. Merge statement**

The syntax for merge is simple. Start by opening the master dataset, in this case the menwomen dataset that we just saved.

After the merge statement, we must specify the type of merge (1:1, m:1, or 1:m), the variable name that is common in both datasets, and then type using and the path and name of the merging dataset in quotes.

## $1:1$  one observation master = one observation merging

- $m:1$  many observations master (kids)= one observation merging (mother)
- $1 : m$  one observation master = many observations merging

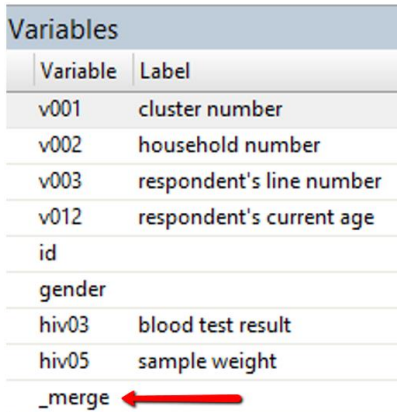

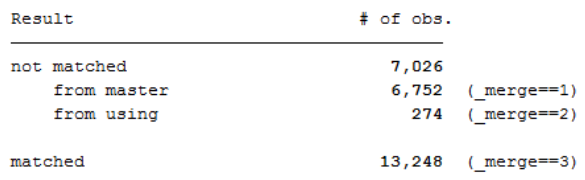

```
*** INVESTIGATE UNMATCHED ***
br
sort id
use "C:\Dana\Project\data\RWPR61FL", clear
rename hv001 v001
rename hv002 v002
rename hv003 v003rename hvidx person
rename hv105 age
rename hv104 gender2
keep v001 v002 v003 age gender2 person
gen long id = ((1000+v001)*10000) + (v002*100) + personsave "C:\Dana\Project\data\hhmembers", replace
use "C:\Dana\Project\data\menwomen", clear
merge 1:1 id using "C:\Dana\Project\data\hiv"
drop merge
merge<sup>1:1</sup> id using "C:\Dana\Project\data\hhmembers"
br
```
#### **3c. Merge types (1:1, m:1, 1:m)**

There are three types of merges that are generally performed with survey data: one-to-one, many-toone, and one-to-many. Our example of merging HIV status to person is an example of a one-to-one merge. One-to-one means that there is one observation in the master dataset for each observation in the merging dataset. It is possible that some observations will not match, but there are not duplicated IDs in either dataset.

If we were merging mother data onto kid data, then we would have a many-to-one merge because there are many kids per woman. A one-to-many merge would be the opposite.

#### **3d. Investigating unmatched data**

When we use the merge statement, Stata automatically generates a new variable in the dataset called \_merge, and provides a summary of that variable in the output window. The merge variable always has 3 categories: 1 is assigned to unmatched observations from the master dataset, 2 is assigned to unmatched observations in the using dataset, and 3 is assigned to matched observations.

The output window tells us that 13,248 men and women had an HIV test result. And there were 6,752 men and women without an HIV result, and 274 HIV results for whom we have no other survey information.

Before moving on, it is essential to understand why we have any unmatched IDs. In this case, I investigated these unmatched records using the browse statement, by comparing the merged data to the household roster dataset, and by reading the final DHS Report to check the response rates for these different datasets. Ultimately I determined that the 274 people tested for HIV with no matching survey main data refused or had incomplete responses. The 7,026 people who responded to the main survey but did not get tested for HIV were expected per the sample design because only every other household was selected for HIV testing.

sort id

tab age gender2 if v001 ==.

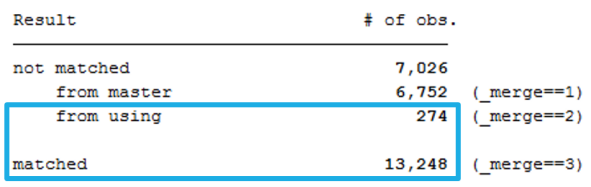

\*\*\* SAVE MERGED DATASET \*\*\* use "C:\Dana\Project\data\menwomen", clear merge 1:1 id using "C:\Dana\Project\data\hiv" keep if merge==2 | merge==3  $\text{drop}$  merge

save "C:\Dana\Project\data\menwomenhiv"

#### **3e. Keeping observations**

Since our research question is about HIV, and because we have a sampling weights for everyone tested for HIV (the HIV sample weight is  $hiv05$ ), we decide to keep the 13,248 matching records, plus the 274 HIV test results that did not have matching observations in the main women's or men's surveys. Ultimately, these 274 records will "fall out" of the analysis due to missing data, but it is important to keep them in the dataset so that Stata can calculate variance estimates correctly based on the total observations per the sample design. When we are done with the merge variable, we drop it to keep the dataset clean, then save the final merged dataset.

If it is unclear why we kept \_merge==2, check out the Survey Analysis in Stata video at populationsurveyanalysis.com.